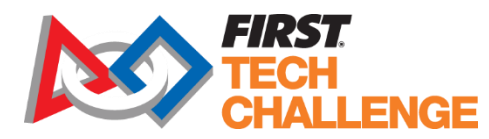

## **Game Q&A Forum Instructions**

Revised: 7.31.2019

## **Forum Overview**

The Game Q&A Forum is a place where teams can ask questions and receive official feedback about the game rules, robot rules, advancement criteria, and judging. In order to post to the Game Q&A Forum, you'll have to use the teams official FTC Team account. These accounts start with the letters FTC and are followed by your team number, for example: **FTC1234**

For issues logging into the forum or accessing an account, please email [FTCTeams@firstinspires.org.](mailto:FTCTeams@firstinspires.org)

## **Forum Access**

## **New Accounts**

All accounts, are created, verified and approved by *FIRST* Tech Challenge Program staff when any team member registers for a general FTC Forum Account.

Once that account is created, it is manually verified by a member of the *FIRST* Tech challenge staff team. After verification, an official FTC Team account is either created or updated.

- 1. Login details for the account will be emailed to the "Lead Coach/Mentor 1" listed on the teams *FIRST* account.
	- a. Click on link in that email to redirect to the "Reset Password" page

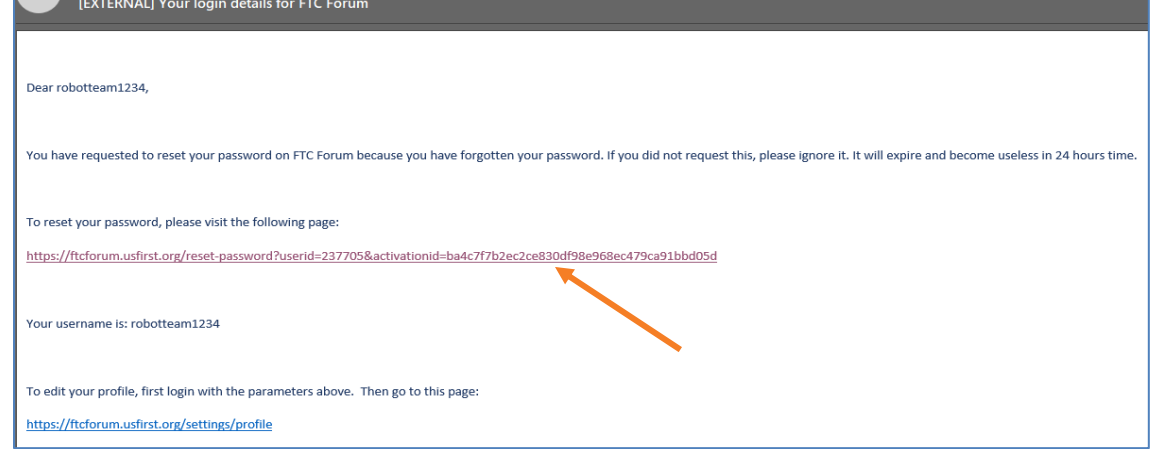

2. Enter a new password, confirm your new password and click "submit"

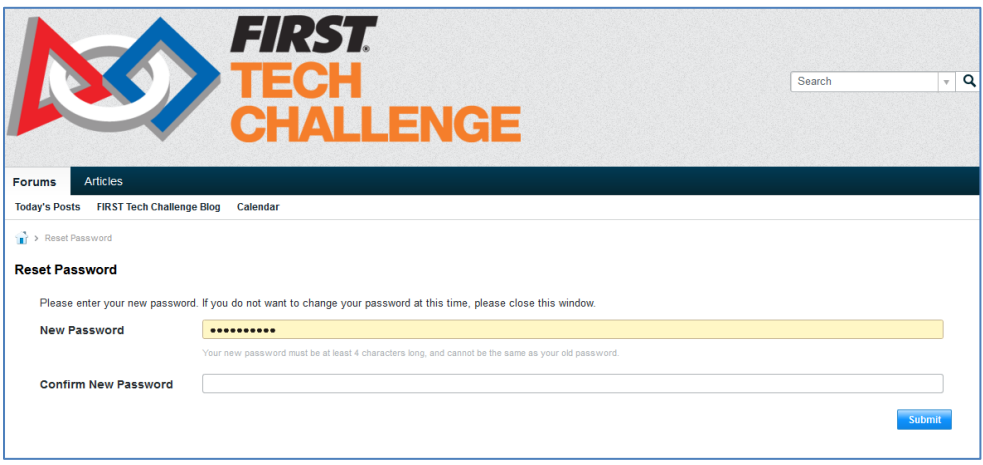

- a. Once you submit the new password, you will be redirected once more to the sign-in screen for the forum and prompted to login again using the new password you have just created.
- 3. Click "Login or Sign Up.

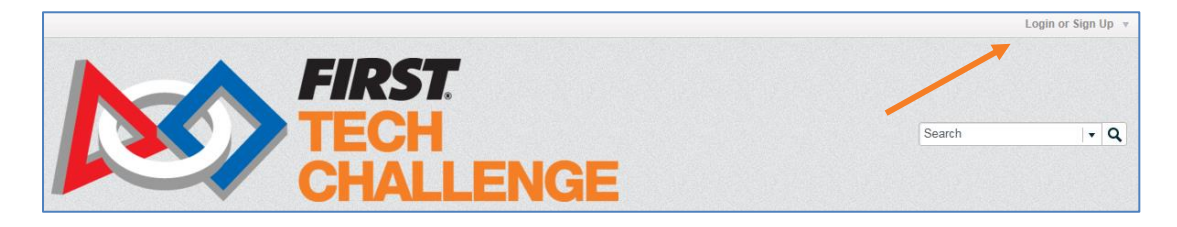

4. Type in your official FTC Team username (FTC followed by your team number) and the password you just created and log in to the account.

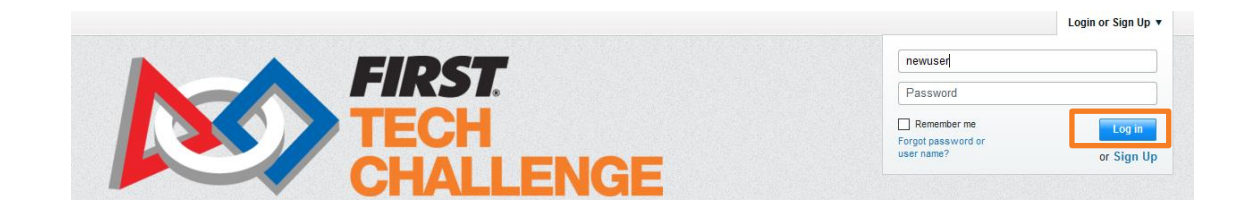

5. From here, you click on the current seasons Game Q&A Forum link.

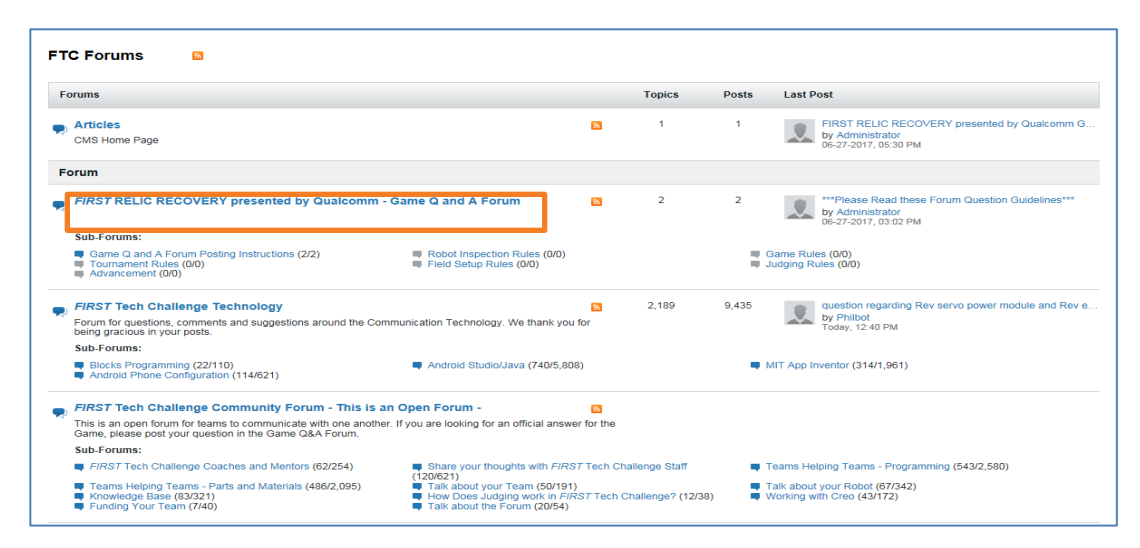

6. This will open another page which outlines your subcategory options. From here you will choose the appropriate category for your question from the provided options.

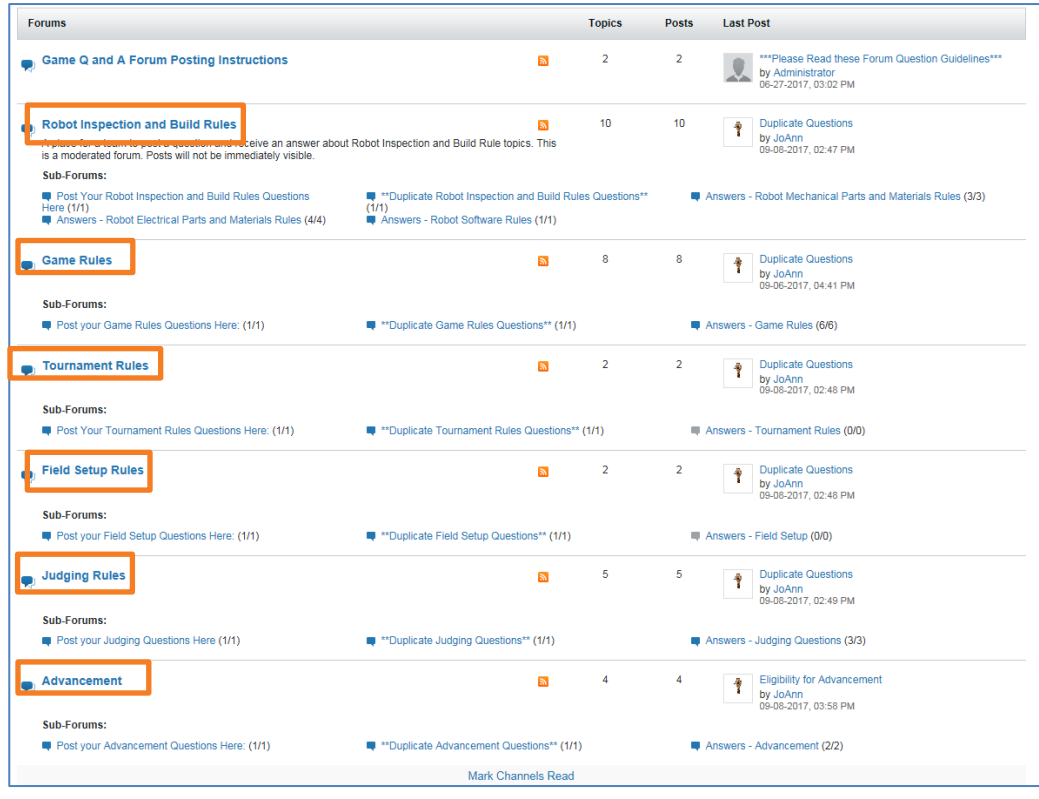

7. Once you click into the forum, you have the option to view other conversations and/or previously asked questions. Make sure to read the instructions for the forum prior to asking a question. To ask a click "New Topic"

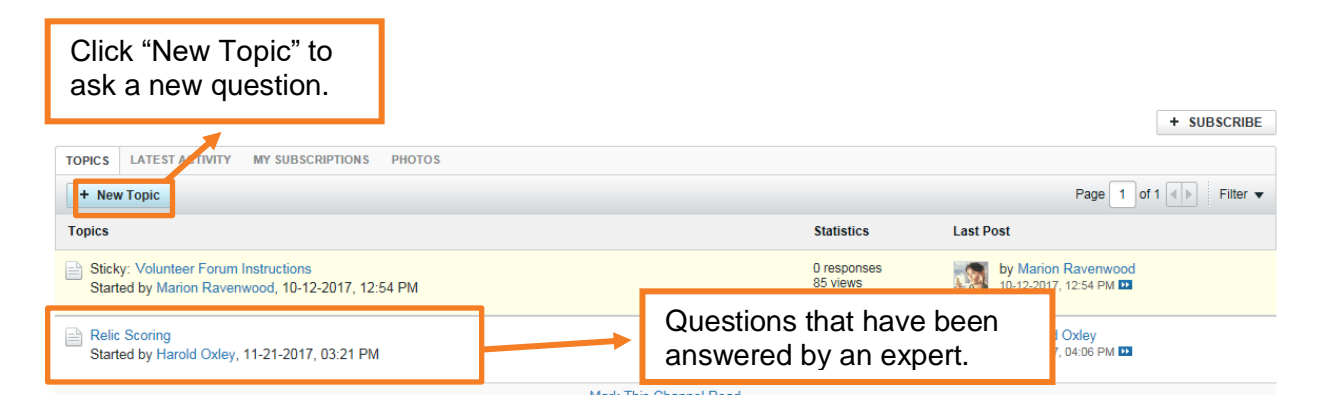

8. Create a title for your question and ask your question in the text box. Once you are done click "Post"

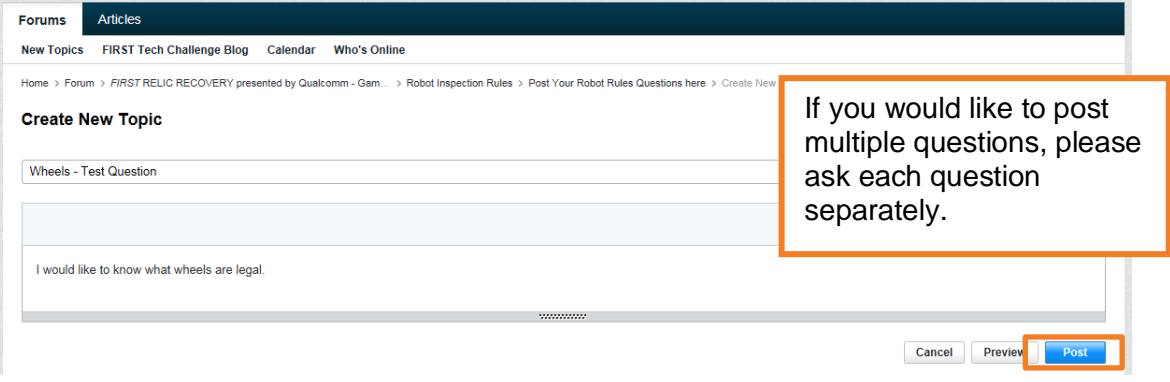

9. After posting your question you will be returned to the below screen. You will not be able to see your question until it has been approved and answered by one of our expert moderators.

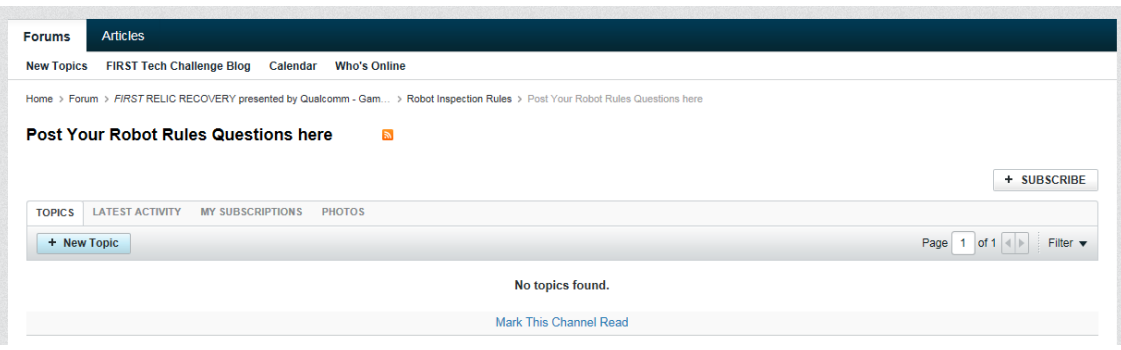